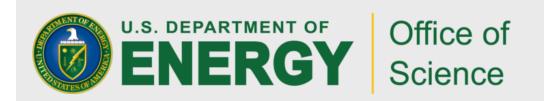

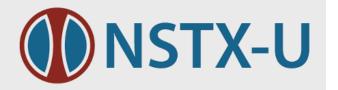

# USING GLOBUS TRANSFER FOR CAMERA DATA ON NSTX-U\*

G. Zimmer, T. Carroll, S. Kampel Princeton Plasma Physics Laboratory

F. Scotti

Lawrence Livermore National Laboratory

GlobusWorld 2016

Chicago, III

April 20 – 22, 2016

\* Work supported by U.S. DOE Contract DE-AC02-09CH11466, Lawrence Livermore National Laboratory DE-AC52-07NA27344

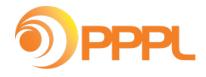

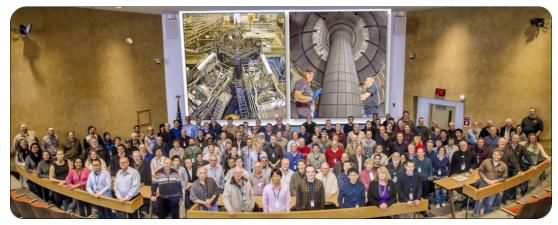

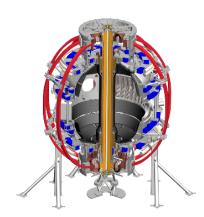

## NSTX-U, PPPL

National Spherical Torus Experiment-Upgrade

(nstxu.pppl.gov) NSTX-U

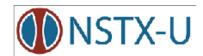

Princeton University Plasma Physics Laboratory

(www.pppl.gov)

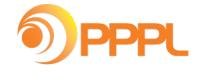

Princeton, NJ

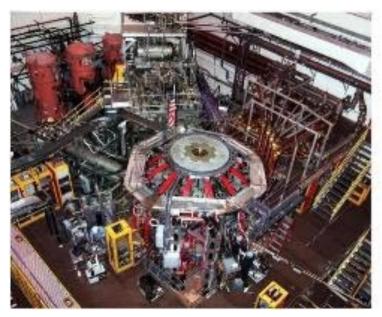

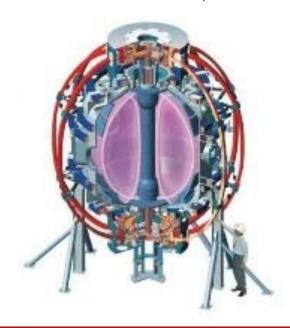

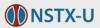

#### The NSTX-U Cameras

- Fast video cameras, one of many diagnostics
  - Record the plasma light at different locations during experiments
  - Frame rate up to 500,000 frames per second
  - Camera data files written to the local disk on Win7 PCs
  - Size is typically 3 GB, but can be as large as 10 GB

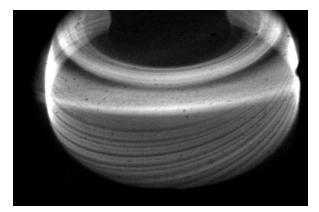

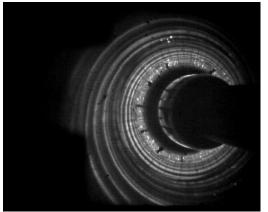

 Need to be transferred to linux cluster storage after each experimental pulse throughout the NSTX-U run day, ~25 pulses per day

#### **Data Transfer Method**

- Traditionally, transferring the camera data to project storage located in the main computer center has been accomplished by using the Samba protocol
- Recently, a new method has been implemented using Globus
  Connect Personal and the Globus Command Line Interface
  (CLI)
- Automatic, no user interaction required
- Programming language: National Instruments' LabVIEW

#### The File Transfer Task

- CLI transfer command to initiate the transfer and return the Task ID:
  - transfer --no-verify-checksum -camuser#nstxfocam06/e/2016/nstx\_6\_204202.cin
     pppl#pppl-globus1/p/nstxcam/Phantom710-9206/2016/nstx\_6\_204202.cin
- CLI wait command with the Task ID to signal transfer completion
  - Wait cf901450-fdcb-11e5-a704-22000bf2d559
- CLI events command to return the transfer details
  - events -f 'details' cf901450-fdcb-11e5-a704-22000bf2d559
- CLI endpoint-details command to return the status: active / expired
  - endpoint-details -f 'credential\_status' pppl#pppl-globus1

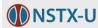

#### Globus transfer details

#### Wrap Up

- uses PuTTY and the PuTTY tools to handle the SSH authentication between the local host and the Globus online services
- When the LabVIEW VI is launched
  - checks that PuTTY Pageant is running
  - if the endpoint is expired, it launches a PuTTY session configured to execute the CLI command to activate the endpoint
- Sends user a daily email with endpoint status
- Globus transfer method has increased the transfer of camera data files by a factor of 3

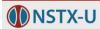

### **Labview Front Panel**

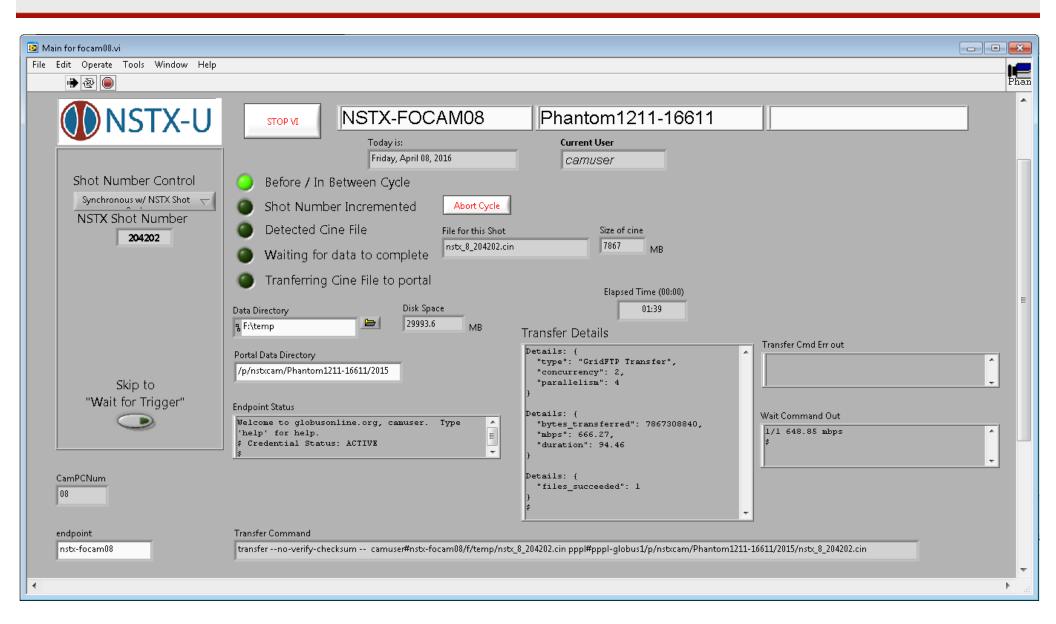

## **Block Diagram**

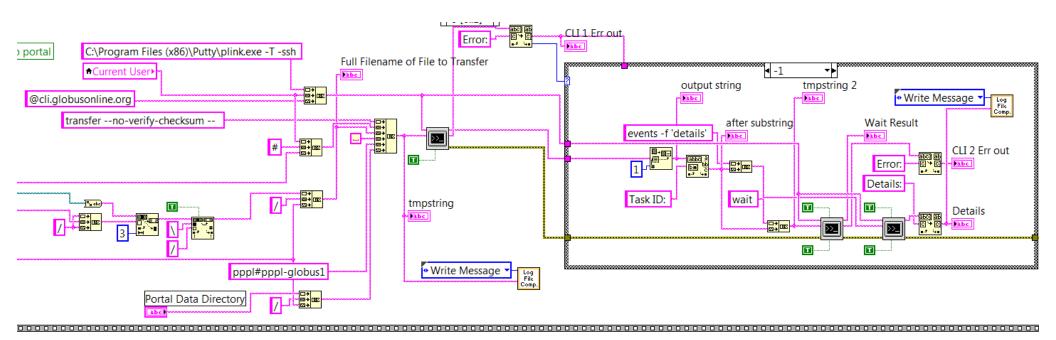